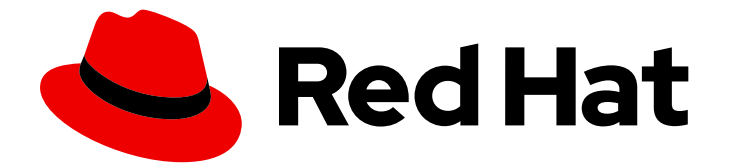

# Red Hat Enterprise Linux 9

# Installing and using dynamic programming languages

Installing and using Python and PHP in Red Hat Enterprise Linux 9

Last Updated: 2024-05-01

# Red Hat Enterprise Linux 9 Installing and using dynamic programming languages

Installing and using Python and PHP in Red Hat Enterprise Linux 9

# Legal Notice

Copyright © 2024 Red Hat, Inc.

The text of and illustrations in this document are licensed by Red Hat under a Creative Commons Attribution–Share Alike 3.0 Unported license ("CC-BY-SA"). An explanation of CC-BY-SA is available at

http://creativecommons.org/licenses/by-sa/3.0/

. In accordance with CC-BY-SA, if you distribute this document or an adaptation of it, you must provide the URL for the original version.

Red Hat, as the licensor of this document, waives the right to enforce, and agrees not to assert, Section 4d of CC-BY-SA to the fullest extent permitted by applicable law.

Red Hat, Red Hat Enterprise Linux, the Shadowman logo, the Red Hat logo, JBoss, OpenShift, Fedora, the Infinity logo, and RHCE are trademarks of Red Hat, Inc., registered in the United States and other countries.

Linux ® is the registered trademark of Linus Torvalds in the United States and other countries.

Java ® is a registered trademark of Oracle and/or its affiliates.

XFS ® is a trademark of Silicon Graphics International Corp. or its subsidiaries in the United States and/or other countries.

MySQL<sup>®</sup> is a registered trademark of MySQL AB in the United States, the European Union and other countries.

Node.js ® is an official trademark of Joyent. Red Hat is not formally related to or endorsed by the official Joyent Node.js open source or commercial project.

The OpenStack ® Word Mark and OpenStack logo are either registered trademarks/service marks or trademarks/service marks of the OpenStack Foundation, in the United States and other countries and are used with the OpenStack Foundation's permission. We are not affiliated with, endorsed or sponsored by the OpenStack Foundation, or the OpenStack community.

All other trademarks are the property of their respective owners.

# Abstract

Install and use Python 3, package Python 3 RPMs, and learn how to handle interpreter directives in Python scripts. Install the PHP scripting language, use PHP with the Apache HTTP Server or the ngninx web server, and run a PHP script from a command-line interface.

# **Table of Contents**

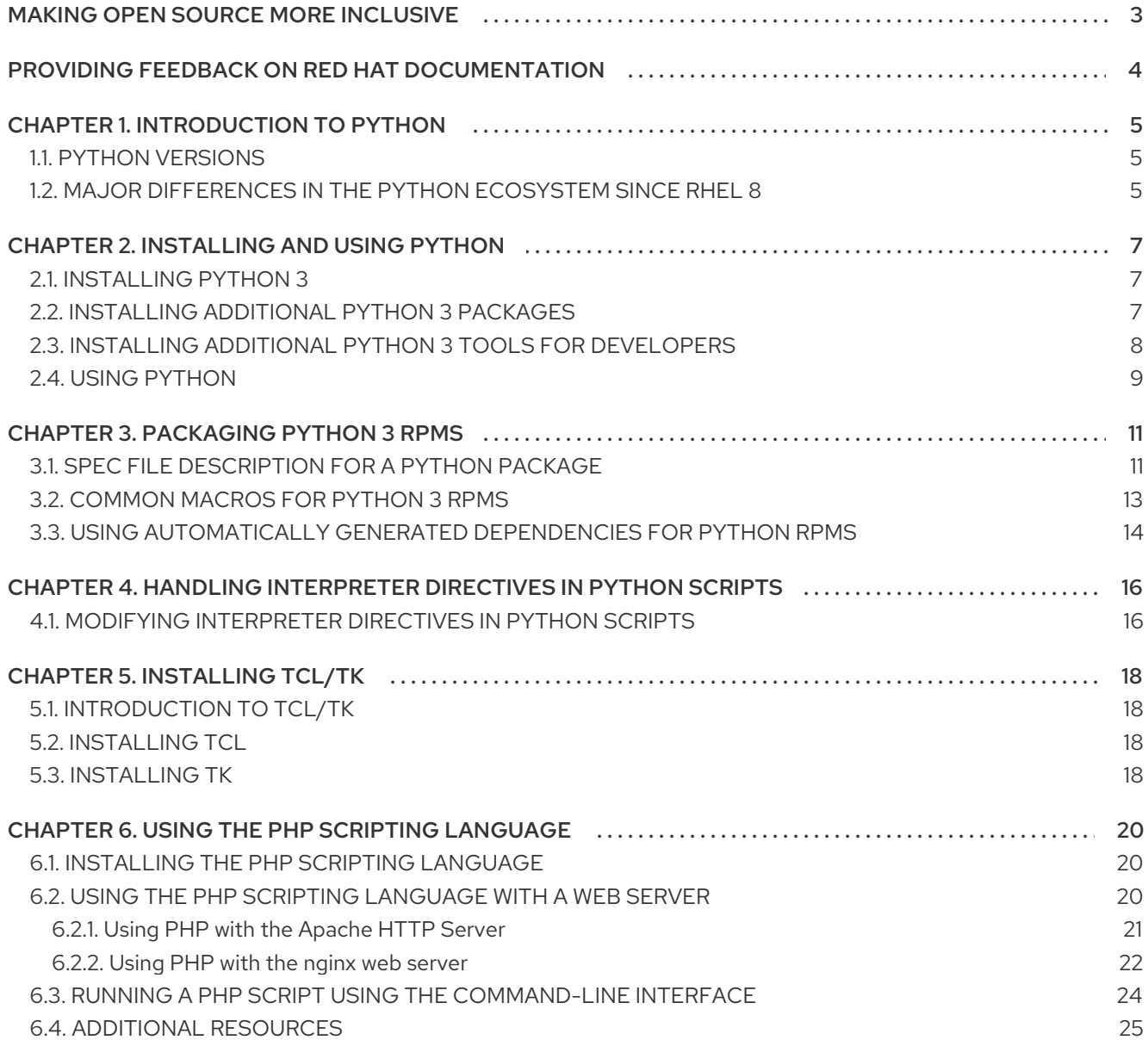

# MAKING OPEN SOURCE MORE INCLUSIVE

<span id="page-6-0"></span>Red Hat is committed to replacing problematic language in our code, documentation, and web properties. We are beginning with these four terms: master, slave, blacklist, and whitelist. Because of the enormity of this endeavor, these changes will be implemented gradually over several upcoming releases. For more details, see our CTO Chris Wright's [message](https://www.redhat.com/en/blog/making-open-source-more-inclusive-eradicating-problematic-language) .

# <span id="page-7-0"></span>PROVIDING FEEDBACK ON RED HAT DOCUMENTATION

We appreciate your feedback on our documentation. Let us know how we can improve it.

#### Submitting feedback through Jira (account required)

- 1. Log in to the [Jira](https://issues.redhat.com/projects/RHELDOCS/issues) website.
- 2. Click Create in the top navigation bar
- 3. Enter a descriptive title in the Summary field.
- 4. Enter your suggestion for improvement in the Description field. Include links to the relevant parts of the documentation.
- 5. Click Create at the bottom of the dialogue.

# CHAPTER 1. INTRODUCTION TO PYTHON

<span id="page-8-0"></span>Python is a high-level programming language that supports multiple programming paradigms, such as object-oriented, imperative, functional, and procedural paradigms. Python has dynamic semantics and can be used for general-purpose programming.

With Red Hat Enterprise Linux, many packages that are installed on the system, such as packages providing system tools, tools for data analysis, or web applications, are written in Python. To use these packages, you must have the **python\*** packages installed.

# <span id="page-8-1"></span>1.1. PYTHON VERSIONS

Python 3.9 is the default Python implementation in RHEL 9. Python 3.9 is distributed in a non-modular **python3** RPM package in the BaseOS repository and is usually installed by default. Python 3.9will be supported for the whole life cycle of RHEL 9.

Additional versions of Python 3 are distributed as non-modular RPM packages with a shorter life cycle through the AppStream repository in minor RHEL 9 releases. You can install these additional Python 3 versions in parallel with Python 3.9.

Python 2 is not distributed with RHEL 9.

### Table 1.1. Python versions in RHEL 9

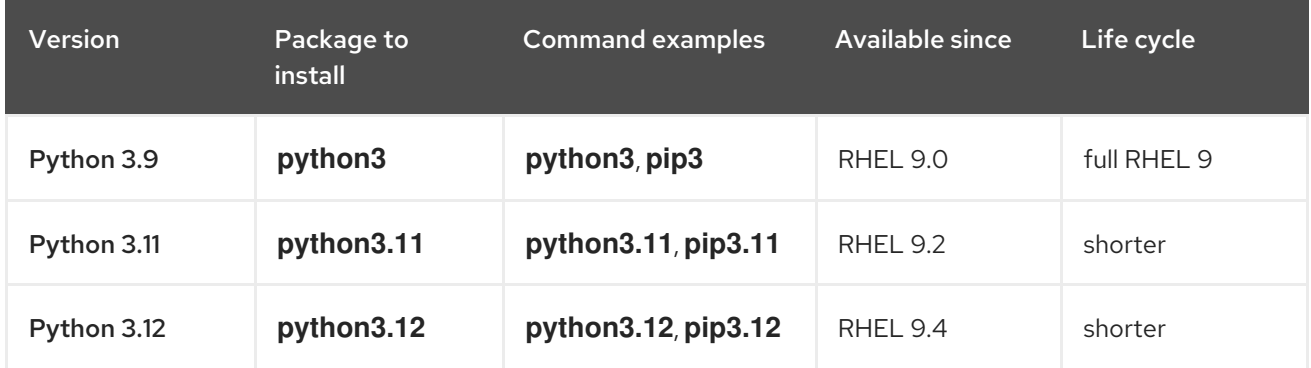

For details about the length of support, see Red Hat [Enterprise](https://access.redhat.com/support/policy/updates/errata) Linux Life Cycle and Red Hat Enterprise Linux [Application](https://access.redhat.com/support/policy/updates/rhel-app-streams-life-cycle) Streams Life Cycle.

# <span id="page-8-2"></span>1.2. MAJOR DIFFERENCES IN THE PYTHON ECOSYSTEM SINCE RHEL 8

The following are the major changes in the Python ecosystem in RHEL 9 compared to RHEL 8:

# The unversioned **python** command

The unversioned form of the **python** command (**/usr/bin/python**) is available in the **pythonunversioned-command** package. On some systems, this package is not installed by default. To install the unversioned form of the **python** command manually, use the **dnf install /usr/bin/python** command.

In RHEL 9, the unversioned form of the **python** command points to the default Python 3.9version and it is an equivalent to the **python3** and **python3.9** commands. In RHEL 9, you cannot configure the unversioned command to point to a different version than Python 3.9.

The **python** command is intended for interactive sessions. In production, it is recommended to use **python3**, **python3.9**, **python3.11**, or **python3.12** explicitly.

You can uninstall the unversioned **python** command by using the **dnf remove /usr/bin/python** command.

If you need a different **python** or **python3** command, you can create custom symlinks in **/usr/local/bin** or **~/.local/bin**, or use a Python virtual environment.

Several other unversioned commands are available, such as **/usr/bin/pip** in the **python3-pip** package. In RHEL 9, all unversioned commands point to the default Python 3.9 version.

#### Architecture-specific Python **wheels**

Architecture-specific Python **wheels** built on RHEL 9 newly adhere to the upstream architecture naming, which allows customers to build their Python **wheels** on RHEL 9 and install them on non-RHEL systems. Python **wheels** built on previous releases of RHEL are compatible with later versions and can be installed on RHEL 9. Note that this affects only **wheels** containing Python extensions, which are built for each architecture, not Python **wheels** with pure Python code, which is not architecture-specific.

# CHAPTER 2. INSTALLING AND USING PYTHON

<span id="page-10-0"></span>In RHEL 9, Python 3.9 is the default Python implementation. Since RHEL 9.2, Python 3.11 is available as the **python3.11** package suite, and since RHEL 9.4, Python 3.12as the **python3.12** package suite.

The unversioned **python** command points to the default Python 3.9version.

# <span id="page-10-1"></span>2.1. INSTALLING PYTHON 3

The default Python implementation is usually installed by default. To install it manually, use the following procedure.

### Procedure

To install Python 3.9, use:

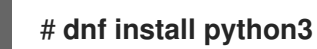

To install Python 3.11, use:

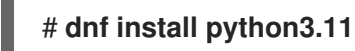

● To install Python 3.12, use:

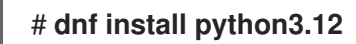

### Verification steps

- To verify the Python version installed on your system, use the **--version** option with the **python** command specific for your required version of Python.
- For Python 3.9:

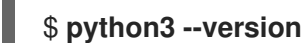

For Python 3.11:

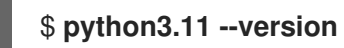

● For Python 3.12:

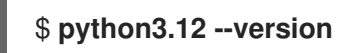

# <span id="page-10-2"></span>2.2. INSTALLING ADDITIONAL PYTHON 3 PACKAGES

Packages prefixed with **python3-** contain add-on modules for the default Python 3.9version. Packages prefixed with **python3.11-** contain add-on modules for Python 3.11. Packages prefixed with **python3.12** contain add-on modules for Python 3.12.

### Procedure

To install the **Requests** module for Python 3.9, use:

# # **dnf install python3-requests**

To install the **pip** package installer from Python 3.9, use:

# # **dnf install python3-pip**

To install the **pip** package installer from Python 3.11, use:

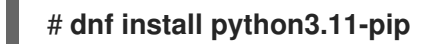

To install the **pip** package installer from Python 3.12, use:  $\bullet$ 

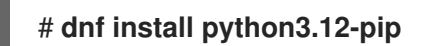

### Additional resources

Upstream [documentation](https://docs.python.org/3/tutorial/modules.html) about Python add-on modules

# <span id="page-11-0"></span>2.3. INSTALLING ADDITIONAL PYTHON 3 TOOLS FOR DEVELOPERS

Additional Python tools for developers are distributed mostly through the CodeReady Linux Builder (CRB) repository.

The **python3-pytest** package and its dependencies are available in the AppStream repository.

The CRB repository contains, for example, the following packages:

- **python3\*-idle**
- **python3\*-debug**
- **python3\*-Cython**
- **python3.11-pytest** and its dependencies
- **python3.12-pytest** and its dependencies.

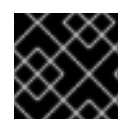

### IMPORTANT

The content in the CodeReady Linux Builder repository is unsupported by Red Hat.

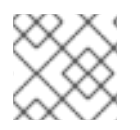

### **NOTE**

Not all upstream Python-related packages are available in RHEL.

To install packages from the CRB repository, use the following procedure.

### Procedure

1. Enable the CodeReady Linux Builder repository:

# **subscription-manager repos --enable codeready-builder-for-rhel-9-x86\_64-rpms**

- 2. Install the **python3\*-Cython** package:
	- For Python 3.9:

# **dnf install python3-Cython**

● For Python 3.11:

# **dnf install python3.11-Cython**

• For Python 3.12:

# **dnf install python3.12-Cython**

#### Additional resources

- How to enable and make use of content within [CodeReady](https://access.redhat.com/articles/4348511) Linux Builder
- **•** Package [manifest](https://access.redhat.com/documentation/en-us/red_hat_enterprise_linux/9/html-single/package_manifest/index)

# <span id="page-12-0"></span>2.4. USING PYTHON

The following procedure contains examples of running the Python interpreter or Python-related commands.

#### Prerequisites

- **•** Ensure that Python is installed.
- If you want to download and install third-party applications for Python 3.11 or Python 3.12, install the **python3.11-pip** or **python3.12-pip** package.

#### Procedure

To run the Python 3.9 interpreter or related commands, use, for example:  $\bullet$ 

```
$ python3
$ python3 -m venv --help
$ python3 -m pip install package
$ pip3 install package
```
To run the Python 3.11 interpreter or related commands, use, for example:

\$ **python3.11** \$ **python3.11 -m venv --help** \$ **python3.11 -m pip install** *package* \$ **pip3.11 install** *package*

To run the Python 3.12 interpreter or related commands, use, for example:

\$ **python3.12** \$ **python3.12 -m venv --help** \$ **python3.12 -m pip install** *package* \$ **pip3.12 install** *package*

# CHAPTER 3. PACKAGING PYTHON 3 RPMS

<span id="page-14-0"></span>You can install Python packages on your system either from the upstream PyPI repository using the **pip** installer, or using the DNF package manager. DNF uses the RPM package format, which offers more downstream control over the software.

The packaging format of native Python packages is defined by Python Packaging Authority (PyPA) [Specifications.](https://www.pypa.io/en/latest/specifications/) Most Python projects use the **distutils** or **setuptools** utilities for packaging, and defined package information in the **setup.py** file. However, possibilities of creating native Python packages have evolved over time. For more information about emerging packaging standards, see [pyproject-rpm](https://gitlab.com/redhat/centos-stream/rpms/pyproject-rpm-macros/)macros.

This chapter describes how to package a Python project that uses **setup.py** into an RPM package. This approach provides the following advantages compared to native Python packages:

- Dependencies on Python and non-Python packages are possible and strictly enforced by the **DNF** package manager.
- You can cryptographically sign the packages. With cryptographic signing, you can verify, integrate, and test content of RPM packages with the rest of the operating system.
- You can execute tests during the build process.

# <span id="page-14-1"></span>3.1. SPEC FILE DESCRIPTION FOR A PYTHON PACKAGE

A SPEC file contains instructions that the **rpmbuild** utility uses to build an RPM. The instructions are included in a series of sections. A SPEC file has two main parts in which the sections are defined:

- Preamble (contains a series of metadata items that are used in the Body)
- Body (contains the main part of the instructions)

An RPM SPEC file for Python projects has some specifics compared to non-Python RPM SPEC files.

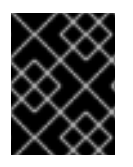

# IMPORTANT

A name of any RPM package of a Python library must always include the **python3-**, **python3.11-**, or **python3.12-** prefix.

Other specifics are shown in the following SPEC file example for the **python3\*-pello** package. For description of such specifics, see the notes below the example.

### An example SPEC file for the pello program written in Python

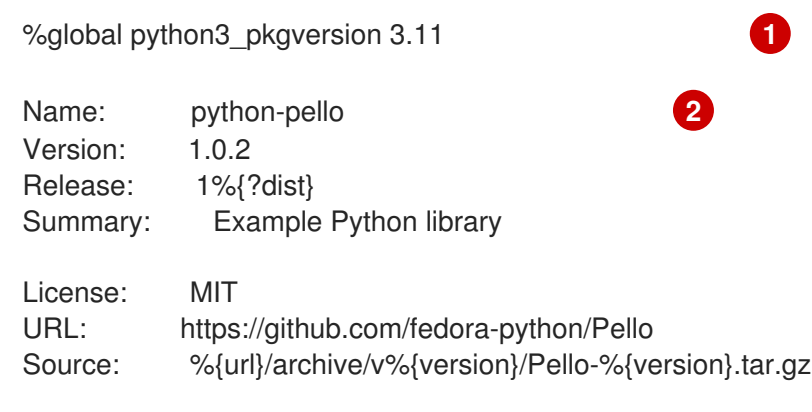

<span id="page-15-6"></span><span id="page-15-5"></span><span id="page-15-4"></span><span id="page-15-3"></span><span id="page-15-2"></span><span id="page-15-1"></span><span id="page-15-0"></span>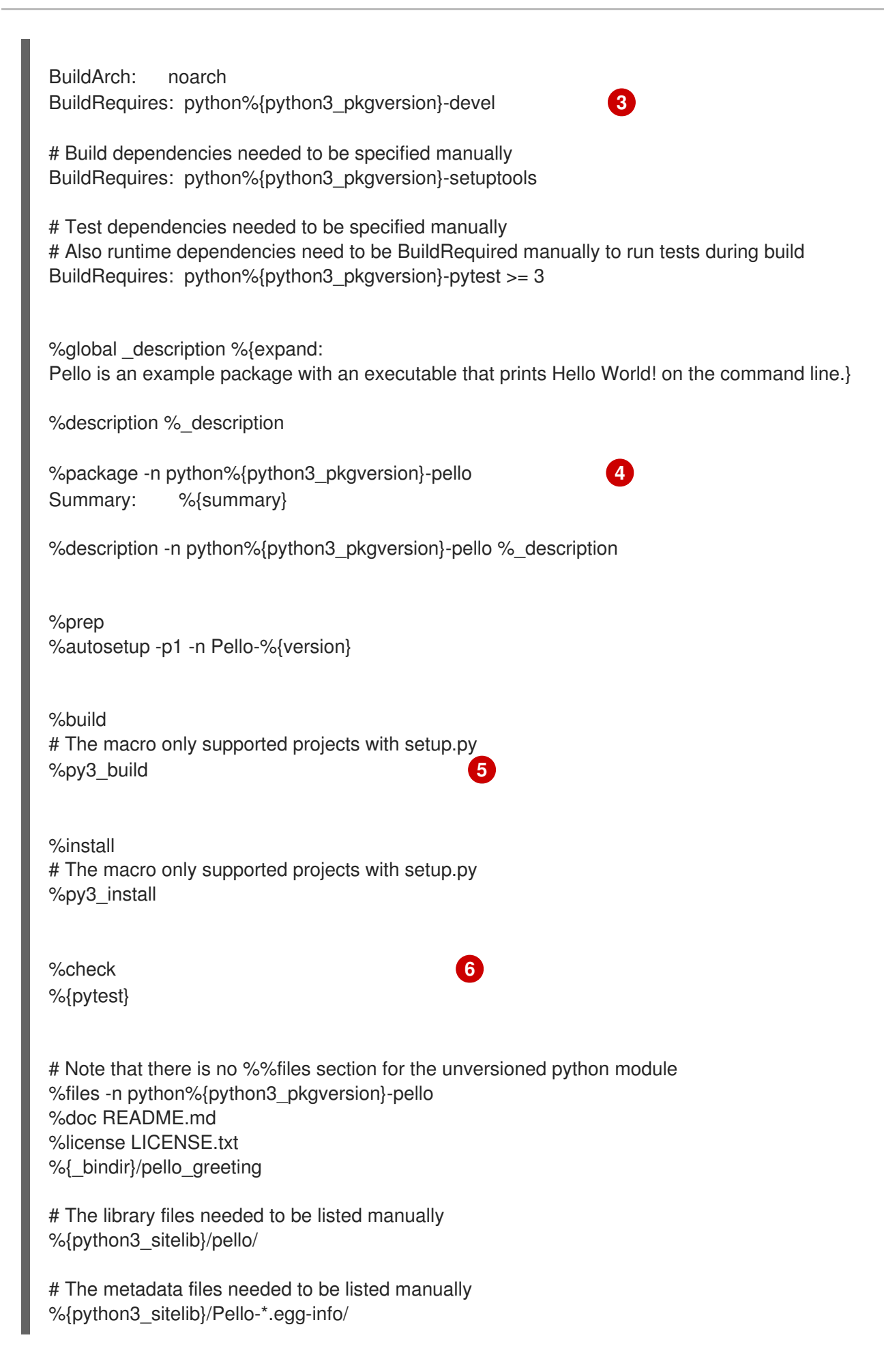

- [1](#page-15-0) By defining the **python3\_pkgversion** macro, you set which Python version this package will be built for. To build for the default Python version 3.9, either set the macro to its default value **3** or remove the line entirely.
- [2](#page-15-1) When packaging a Python project into RPM, always add the **python-** prefix to the original name of the project. The original name here is **pello** and, therefore, the name of the Source RPM (SRPM) is **python-pello**.
- [3](#page-15-2) BuildRequires specifies what packages are required to build and test this package. In BuildRequires, always include items providing tools necessary for building Python packages: **python3-devel** (or **python3.11-devel** or **python3.12-devel**) and the relevant projects needed by the specific software that you package, for example, **python3-setuptools** (or **python3.11 setuptools** or **python3.12-setuptools**) or the runtime and testing dependencies needed to run the tests in the %check section.
- [4](#page-15-3) When choosing a name for the binary RPM (the package that users will be able to install), add a versioned Python prefix. Use the **python3-** prefix for the default Python 3.9, the **python3.11** prefix for Python 3.11, or the **python3.12-** prefix for Python 3.12. You can use the **% {python3\_pkgversion}** macro, which evaluates to **3** for the default Python version 3.9 unless you set it to an explicit version, for example, **3.11** (see footnote 1).
- [5](#page-15-4) The %py3\_build and %py3\_install macros run the **setup.py build** and **setup.py install** commands, respectively, with additional arguments to specify installation locations, the interpreter to use, and other details.
- [6](#page-15-5) The %check section should run the tests of the packaged project. The exact command depends on the project itself, but it is possible to use the %pytest macro to run the **pytest** command in an RPM-friendly way.

# <span id="page-16-0"></span>3.2. COMMON MACROS FOR PYTHON 3 RPMS

In a SPEC file, always use the macros that are described in the following *Macros for Python 3 RPMs* table rather than hardcoding their values. You can redefine which Python 3 version is used in these macros by defining the **[python3\\_pkgversion](#page-15-6)** macro on top of your SPEC file (see Section 3.1, "SPEC file description for a Python package"). If you define the **python3\_pkgversion** macro, the values of the macros described in the following table will reflect the specified Python 3 version.

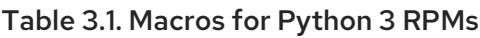

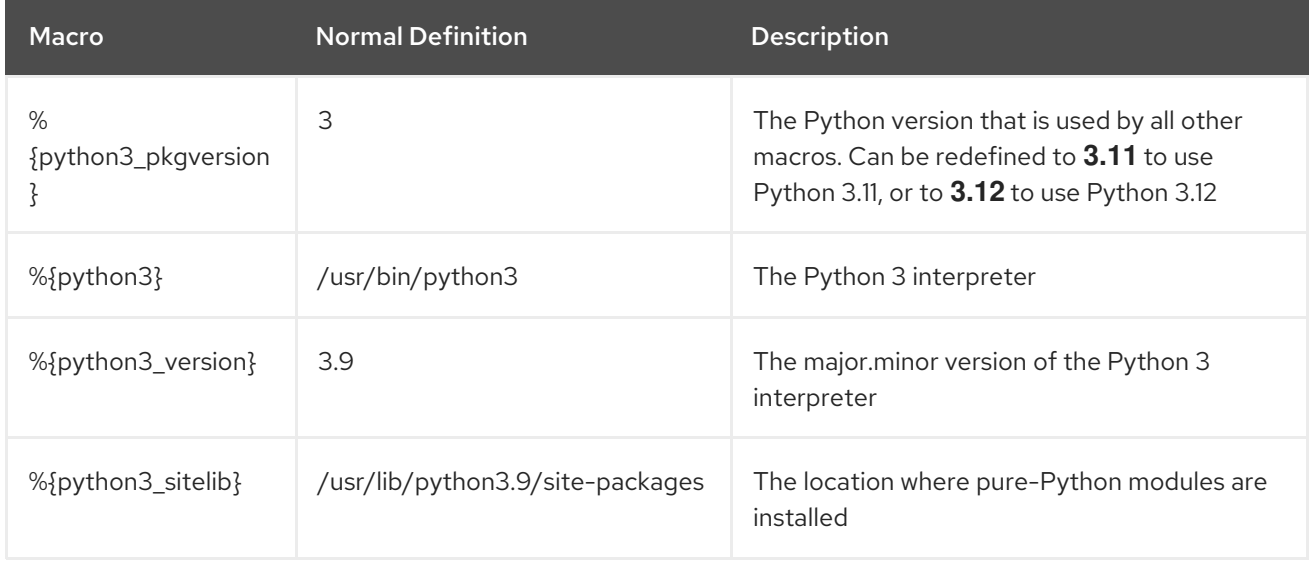

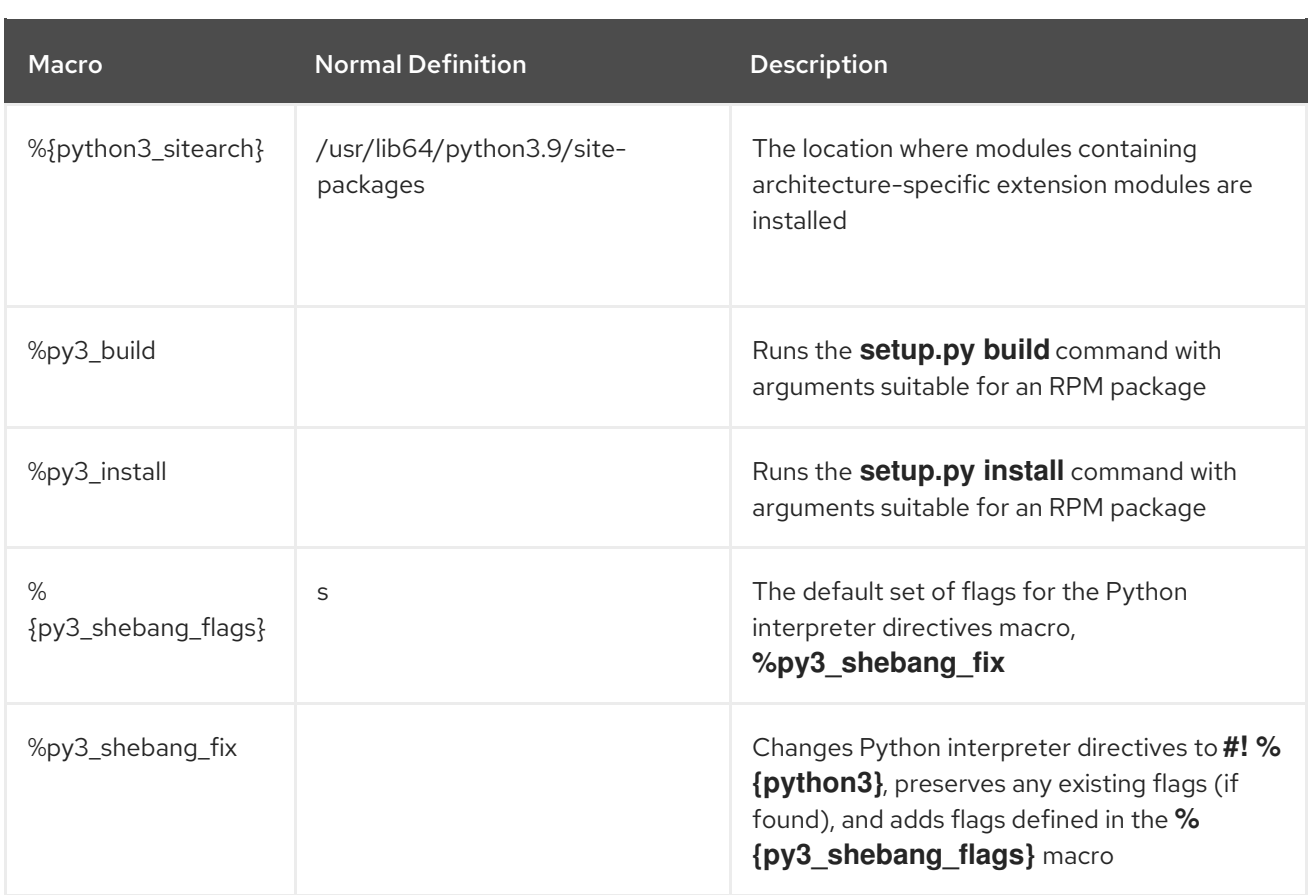

### Additional resources

• Python macros in upstream [documentation](https://docs.fedoraproject.org/en-US/packaging-guidelines/Python_201x/#_macros)

# <span id="page-17-0"></span>3.3. USING AUTOMATICALLY GENERATED DEPENDENCIES FOR PYTHON RPMS

The following procedure describes how to use automatically generated dependencies when packaging a Python project as an RPM.

### **Prerequisites**

A SPEC file for the RPM exists. For more [information,](#page-15-6) see SPEC file description for a Python package.

#### Procedure

- 1. Make sure that one of the following directories containing upstream-provided metadata is included in the resulting RPM:
	- **.dist-info**

### **.egg-info**

The RPM build process automatically generates virtual **pythonX.Ydist** provides from these directories, for example:

python3.9dist(pello)

The Python dependency generator then reads the upstream metadata and generates runtime requirements for each RPM package using the generated **pythonX.Ydist** virtual provides. For example, a generated requirements tag might look as follows:

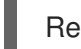

Requires: python3.9dist(requests)

- 2. Inspect the generated requires.
- 3. To remove some of the generated requires, use one of the following approaches:
	- a. Modify the upstream-provided metadata in the **%prep** section of the SPEC file.
	- b. Use automatic filtering of dependencies described in the upstream [documentation.](https://fedoraproject.org/w/index.php?title=Packaging:AutoProvidesAndRequiresFiltering&oldid=530706)
- 4. To disable the automatic dependency generator, include the **%{? python\_disable\_dependency\_generator}** macro above the main package's **%description** declaration.

### Additional resources

Automatically generated [dependencies](https://docs.fedoraproject.org/en-US/packaging-guidelines/Python_201x/#_automatically_generated_dependencies)

# <span id="page-19-0"></span>CHAPTER 4. HANDLING INTERPRETER DIRECTIVES IN PYTHON SCRIPTS

In Red Hat Enterprise Linux 9, executable Python scripts are expected to use interpreter directives (also known as hashbangs or shebangs) that explicitly specify at a minimum the major Python version. For example:

#!/usr/bin/python3 #!/usr/bin/python3.9 #!/usr/bin/python3.11 #!/usr/bin/python3.12

The **/usr/lib/rpm/redhat/brp-mangle-shebangs** buildroot policy (BRP) script is run automatically when building any RPM package, and attempts to correct interpreter directives in all executable files.

The BRP script generates errors when encountering a Python script with an ambiguous interpreter directive, such as:

#!/usr/bin/python

or

#!/usr/bin/env python

# <span id="page-19-1"></span>4.1. MODIFYING INTERPRETER DIRECTIVES IN PYTHON SCRIPTS

Use the following procedure to modify interpreter directives in Python scripts that cause build errors at RPM build time.

### **Prerequisites**

Some of the interpreter directives in your Python scripts cause a build error.

### Procedure

- To modify interpreter directives, complete one of the following tasks:
	- Use the following macro in the **%prep** section of your SPEC file:

# # **%py3\_shebang\_fix** *SCRIPTNAME* **…**

*SCRIPTNAME* can be any file, directory, or a list of files and directories.

As a result, all listed files and all **.py** files in listed directories will have their interpreter directives modified to point to **%{python3}**. Existing flags from the original interpreter directive will be preserved and additional flags defined in the **%{py3\_shebang\_flags}** macro will be added. You can redefine the **%{py3\_shebang\_flags}** macro in your SPEC file to change the flags that will be added.

Apply the **pathfix.py** script from the **python3-devel** package:

# **pathfix.py -pn -i %{python3}** *PATH* **…**

You can specify multiple paths. If a *PATH* is a directory, **pathfix.py** recursively scans for any Python scripts matching the pattern **^[a-zA-Z0-9\_]+\.py\$**, not only those with an ambiguous interpreter directive. Add the command above to the **%prep** section or at the end of the **%install** section.

Modify the packaged Python scripts so that they conform to the expected format. For this purpose, you can use the **pathfix.py** script outside the RPM build process, too. When running **pathfix.py** outside an RPM build, replace **%{python3}** from the preceding example with a path for the interpreter directive, such as **/usr/bin/python3** or **/usr/bin/python3.11**.

### Additional resources

**•** [Interpreter](https://docs.fedoraproject.org/en-US/packaging-guidelines/Python/#_interpreter_invocation) invocation

# CHAPTER 5. INSTALLING TCL/TK

# <span id="page-21-1"></span><span id="page-21-0"></span>5.1. INTRODUCTION TO TCL/TK

**Tcl** is a dynamic programming language, while **Tk** is a graphical user interface (GUI) toolkit. They provide a powerful and easy-to-use platform for developing cross-platform applications with graphical interfaces. As a dynamic programming language, 'Tcl' provides simple and flexible syntax for writing scripts. The **tcl** package provides the interpreter for this language and the C library. You can use **Tk** as GUI toolkit that provides a set of tools and widgets for creating graphical interfaces. You can use various user interface elements such as buttons, menus, dialog boxes, text boxes, and canvas for drawing graphics. **Tk** is the GUI for many dynamic programming languages.

For more information about Tcl/Tk, see the Tcl/Tk [manual](https://www.tcl.tk/man/tcl8.6/) or Tcl/Tk [documentation](https://www.tcl.tk/doc/) web page.

# <span id="page-21-2"></span>5.2. INSTALLING TCL

The default **Tcl** implementation is usually installed by default. To install it manually, use the following procedure.

### Procedure

To install **Tcl**, use:

# **dnf install tcl**

### Verification steps

To verify the Tcl version installed on your system, run the interpreter **tclsh**.

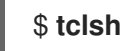

• In the interpreter run this command:

```
% info patchlevel
8.6
```
You can exit the interpreter interface by pressing **Ctrl**+**C**

# <span id="page-21-3"></span>5.3. INSTALLING TK

The default **Tk** implementation is usually installed by default. To install it manually, use the following procedure.

### Procedure

To install **Tk**, use:

# **dnf install tk**

### Verification steps

To verify the **Tk** version installed on your system, run the window shell **wish**. You need to be running a graphical display.

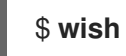

• In the shell run this command:

% puts \$tk\_version 8.6

You can exit the interpreter interface by pressing **Ctrl**+**C**

# CHAPTER 6. USING THE PHP SCRIPTING LANGUAGE

<span id="page-23-0"></span>Hypertext Preprocessor (PHP) is a general-purpose scripting language mainly used for server-side scripting. You can use PHP to run the PHP code by using a web server.

# <span id="page-23-1"></span>6.1. INSTALLING THE PHP SCRIPTING LANGUAGE

In RHEL 9, PHP is available in the following versions and formats:

- PHP 8.0 as the **php** RPM package
- PHP 8.1 as the **php:8.1** module stream
- PHP 8.2 as the **php:8.2** module stream

### Procedure

Depending on your scenario, complete one of the following steps:

To install PHP 8.0, enter:

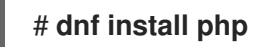

To install the **php:8.1** or **php:8.2** module stream with the default profile, enter for example:

# # **dnf module install php:8.1**

The default **common** profile installs also the **php-fpm** package, and preconfigures PHP for use with the Apache HTTP Server or nginx.

To install a specific profile of the **php:8.1** or **php:8.2** module stream, use for example:

# # **dnf module install php:8.1/***profile*

Available profiles are as follows:

- **common** The default profile for server-side scripting using a web server. It includes the most widely used extensions.
- **minimal** This profile installs only the command-line interface for scripting with PHP without using a web server.
- **devel** This profile includes packages from the common profile and additional packages for development purposes. For example, to install PHP 8.1 for use without a web server, use:

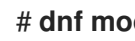

# # **dnf module install php:8.1/minimal**

### Additional resources

[Managing](https://access.redhat.com/documentation/en-us/red_hat_enterprise_linux/9/html/managing_software_with_the_dnf_tool) software with the DNF tool

# <span id="page-23-2"></span>6.2. USING THE PHP SCRIPTING LANGUAGE WITH A WEB SERVER

# <span id="page-24-0"></span>6.2.1. Using PHP with the Apache HTTP Server

In Red Hat Enterprise Linux 9, the **Apache HTTP Server** enables you to run PHP as a FastCGI process server. FastCGI Process Manager (FPM) is an alternative PHP FastCGI daemon that allows a website to manage high loads. PHP uses FastCGI Process Manager by default in RHEL 9.

You can run the PHP code using the FastCGI process server.

### **Prerequisites**

The PHP scripting language is installed on your system.

### Procedure

1. Install the **httpd** package:

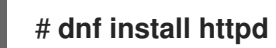

2. Start the **Apache HTTP Server**:

### # **systemctl start httpd**

Or, if the **Apache HTTP Server** is already running on your system, restart the **httpd** service after installing PHP:

# # **systemctl restart httpd**

3. Start the **php-fpm** service:

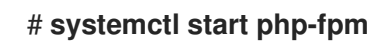

4. Optional: Enable both services to start at boot time:

### # **systemctl enable php-fpm httpd**

5. To obtain information about your PHP settings, create the **index.php** file with the following content in the **/var/www/html/** directory:

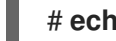

# **echo '<?php phpinfo(); ?>' > /var/www/html/index.php**

6. To run the **index.php** file, point the browser to:

http://<hostname>/

- 7. Optional: Adjust configuration if you have specific requirements:
	- **/etc/httpd/conf/httpd.conf** generic **httpd** configuration
	- **/etc/httpd/conf.d/php.conf** PHP-specific configuration for **httpd**
	- **/usr/lib/systemd/system/httpd.service.d/php-fpm.conf** by default, the **php-fpm** service is started with **httpd**
- **/etc/php-fpm.conf** FPM main configuration
- **/etc/php-fpm.d/www.conf** default **www** pool configuration

Example 6.1. Running a "Hello, World!" PHP script using the Apache HTTP Server

1. Create a **hello** directory for your project in the **/var/www/html/** directory:

### # **mkdir hello**

2. Create a **hello.php** file in the **/var/www/html/hello/** directory with the following content:

```
# <!DOCTYPE html>
<html>
<head>
<title>Hello, World! Page</title>
</head>
<body>
<?php
  echo 'Hello, World!';
?>
</body>
</html>
```
3. Start the **Apache HTTP Server**:

### # **systemctl start httpd**

4. To run the **hello.php** file, point the browser to:

http://<hostname>/hello/hello.php

As a result, a web page with the "Hello, World!" text is displayed.

#### Additional resources

• Setting up the [Apache](https://access.redhat.com/documentation/en-us/red_hat_enterprise_linux/9/html/deploying_web_servers_and_reverse_proxies/setting-apache-http-server_deploying-web-servers-and-reverse-proxies) HTTP web server

### <span id="page-25-0"></span>6.2.2. Using PHP with the nginx web server

You can run PHP code through the **nginx** web server.

### **Prerequisites**

The PHP scripting language is installed on your system.

#### Procedure

1. Install the **nginx** package:

# **dnf install nginx**

2. Start the **nginx** server:

### # **systemctl start nginx**

Or, if the **nginx** server is already running on your system, restart the **nginx** service after installing PHP:

### # **systemctl restart nginx**

3. Start the **php-fpm** service:

### # **systemctl start php-fpm**

4. Optional: Enable both services to start at boot time:

### # **systemctl enable php-fpm nginx**

5. To obtain information about your PHP settings, create the **index.php** file with the following content in the **/usr/share/nginx/html/** directory:

# **echo '<?php phpinfo(); ?>' > /usr/share/nginx/html/index.php**

6. To run the **index.php** file, point the browser to:

http://<hostname>/

- 7. Optional: Adjust configuration if you have specific requirements:
	- **/etc/nginx/nginx.conf nginx** main configuration
	- **/etc/nginx/conf.d/php-fpm.conf** FPM configuration for **nginx**
	- **/etc/php-fpm.conf** FPM main configuration
	- **/etc/php-fpm.d/www.conf** default **www** pool configuration

Example 6.2. Running a "Hello, World!" PHP script using the nginx server

1. Create a **hello** directory for your project in the **/usr/share/nginx/html/** directory:

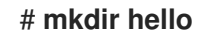

2. Create a **hello.php** file in the **/usr/share/nginx/html/hello/** directory with the following content:

# <!DOCTYPE html> <html> <head> <title>Hello, World! Page</title> </head> <body> <?php echo 'Hello, World!';

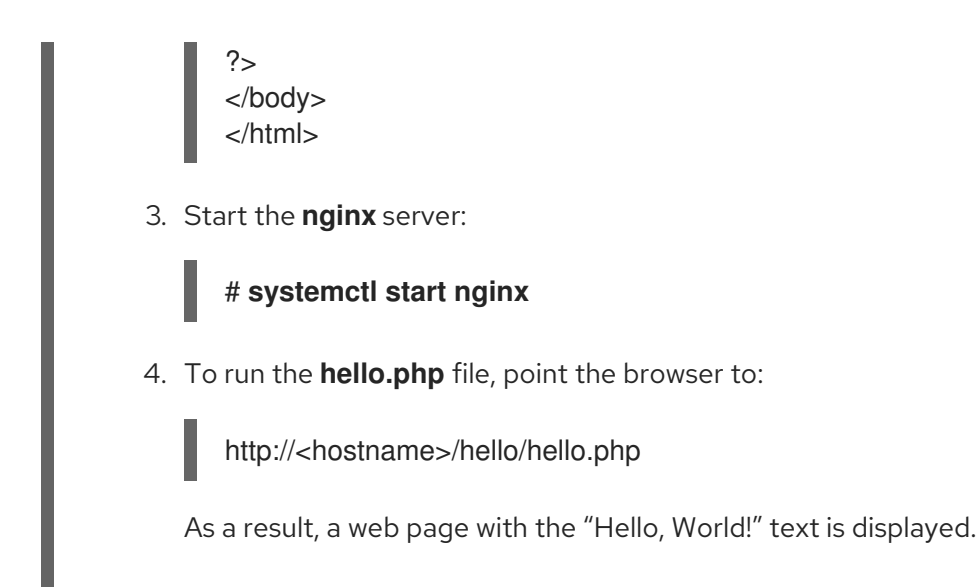

### Additional resources

**•** Setting up and [configuring](https://access.redhat.com/documentation/en-us/red_hat_enterprise_linux/9/html/deploying_web_servers_and_reverse_proxies/setting-up-and-configuring-nginx_deploying-web-servers-and-reverse-proxies) NGINX

# <span id="page-27-0"></span>6.3. RUNNING A PHP SCRIPT USING THE COMMAND-LINE INTERFACE

A PHP script is usually run using a web server, but also can be run using the command-line interface.

### **Prerequisites**

The PHP scripting language is installed on your system.

### Procedure

- 1. In a text editor, create a *filename***.php** file Replace *filename* with the name of your file.
- 2. Execute the created *filename***.php** file from the command line:

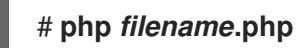

Example 6.3. Running a "Hello, World!" PHP script using the command-line interface

1. Create a **hello.php** file with the following content using a text editor:

```
<?php
  echo 'Hello, World!';
?>
```
2. Execute the **hello.php** file from the command line:

### # **php hello.php**

As a result, "Hello, World!" is printed.

# <span id="page-28-0"></span>6.4. ADDITIONAL RESOURCES

- **httpd(8)** The manual page for the **httpd** service containing the complete list of its commandline options.
- **httpd.conf(5)** The manual page for **httpd** configuration, describing the structure and location of the **httpd** configuration files.
- **nginx(8)** The manual page for the **nginx** web server containing the complete list of its command-line options and list of signals.
- **php-fpm(8)** The manual page for PHP FPM describing the complete list of its command-line options and configuration files.